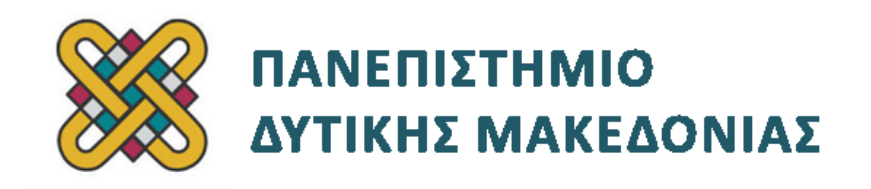

# **Ενσωματωμένα Συστήματα**

**Ενότητα:** ΕΡΓΑΣΤΗΡΙΑΚΗ ΑΣΚΗΣΗ ANDROID-DEVKIT No:01

Δρ. Μηνάς Δασυγένης

[mdasyg@ieee.org](http://webmail.uowm.gr/horde/imp/message.php?mailbox=INBOX&index=49)

**Τμήμα Μηχανικών Πληροφορικής και Τηλεπικοινωνιών**

Εργαστήριο Ψηφιακών Συστημάτων και Αρχιτεκτονικής Υπολογιστών

[http:// arch.icte.uowm.gr/mdasyg](http://arch.icte.uowm.gr/mdasyg)

## **Άδειες Χρήσης**

- Το παρόν εκπαιδευτικό υλικό υπόκειται σε άδειες χρήσης Creative Commons.
- Για εκπαιδευτικό υλικό, όπως εικόνες, που υπόκειται σε άλλου τύπου άδειας χρήσης, η άδεια χρήσης αναφέρεται ρητώς.

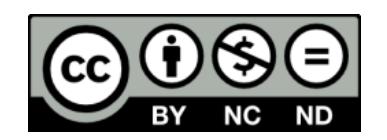

### **Χρηματοδότηση**

- Το παρόν εκπαιδευτικό υλικό έχει αναπτυχθεί στα πλαίσια του εκπαιδευτικού έργου του διδάσκοντα.
- Το έργο «**Ανοικτά Ψηφιακά Μαθήματα του Πανεπιστημίου Δυτικής Μακεδονίας**» έχει χρηματοδοτήσει μόνο τη αναδιαμόρφωση του εκπαιδευτικού υλικού.
- Το έργο υλοποιείται στο πλαίσιο του Επιχειρησιακού Προγράμματος «Εκπαίδευση και Δια Βίου Μάθηση» και συγχρηματοδοτείται από την Ευρωπαϊκή Ένωση (Ευρωπαϊκό Κοινωνικό Ταμείο) και από εθνικούς πόρους.

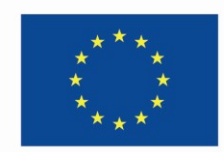

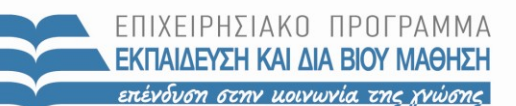

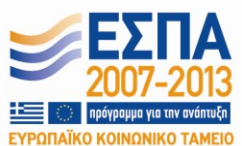

Ευρωπαϊκή Ένωση .<br>παϊκό Κοινωνικό Ταμείο

ΕΙΔΙΚΗ ΥΠΗΡΕΣΙΑ ΔΙΑΧΕΙΡΙΣΗΣ Με τη συγχρηματοδότηση της Ελλάδας και της Ευρωπαϊκής Ένωσης

ΥΠΟΥΡΓΕΙΟ ΠΑΙΔΕΙΑΣ & ΘΡΗΣΚΕΥΜΑΤΩΝ, ΠΟΛΙΤΙΣΜΟΥ & ΑΘΛΗΤΙΣΜΟΥ

# **Περιεχόμενα**

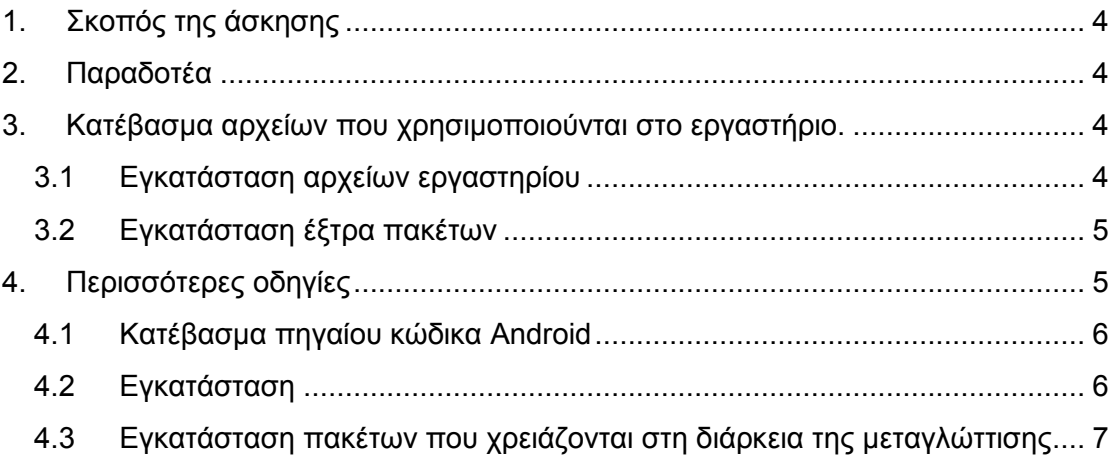

### <span id="page-3-0"></span>**1. Σκοπός της άσκησης**

Αρχικοποίηση του αναπτυξιακού περιβάλλοντος εργασίας.

### <span id="page-3-1"></span>**2. Παραδοτέα**

(A) 2 ερωτήσεις

(C) 3 ασκήσεις

- **Παραδοτέο C1:** Screenshot στο οποίο να φαίνεται η επιτυχής δημιουργία του  $\bullet$ καταλόγου.
- **Παραδοτέο C2:** Screenshot στο οποίο να φαίνεται ο επιτυχής συγχρονισμός.  $\bullet$
- **Παραδοτέο C3:** Screenshot στο οποίο να φαίνεται η επιτυχής εγκατάσταση των παραπάνω πακέτων.

#### **Σημείωση:**

Τα εργαστήρια απαιτούν την ύπαρξη λειτουργικού συστήματος Linux. Θα πρέπει να γίνει κανονική εγκατάσταση του λειτουργικού και όχι εκτέλεση μέσω εικονικής μηχανής καθώς κάτι τέτοιο δεν υποστηρίζεται. Η παρούσα εργασία έχει υλοποιηθεί σε Ubuntu 10.4 64bit, το οποίο και προτείνεται.

*Το υλικό του εργαστηρίου αναπτύχθηκε σε συνεργασία με τον κ. Τάσο Φετινίδη.*

<span id="page-3-2"></span>Χρησιμοποιήθηκε υλικό από [http:// free-electrons.com](http://free-electrons.com/) .

### **3. Κατέβασμα αρχείων που χρησιμοποιούνται στο εργαστήριο.**

#### <span id="page-3-3"></span>**3.1 Εγκατάσταση αρχείων εργαστηρίου**

Για τα διάφορα εργαστήρια υπάρχουν έτοιμα κάποια σετ δεδομένων *(εικόνα πυρήνα, ρυθμίσεις πυρήνα, σύστημα αρχείου root και άλλα)*. Κατεβάστε και αποσυμπιέστε μέσω του τερματικού:

```
cd
```

```
sudo apt-get install xz-utils
wget http://free-electrons.com/labs/labs.tar.xz
sudo tar Jxf labs.tar.xz
sudo chown -R <user>.<user> felabs
```
#### **Σημείωση**

Απαιτούνται δικαιώματα διαχειριστή προκειμένου να αποσυμπιεστούν τα αρχεία block device και character που περιέχονται στη δομή του εργαστηρίου.

Τα εργαστηριακά αρχεία είναι πλέον διαθέσιμα στον κατάλογο felabs. Για κάθε εργαστήριο υπάρχει ένας κατάλογος που περιέχει διάφορα αρχεία. Αυτός ο κατάλογος θα χρησιμοποιείται ως χώρος εργασίας για κάθε εργαστήριο έτσι ώστε τα αρχεία που δημιουργείται κρατούνται ξεχωριστά.

> **Παραδοτέο C1:** Screenshot στο οποίο να φαίνεται η επιτυχής δημιουργία του καταλόγου.

#### <span id="page-4-0"></span>**3.2 Εγκατάσταση έξτρα πακέτων**

Τα Ubuntu έρχονται με μια αρκετά περιορισμένη έκδοση του vi editor. Εγκαταστήστε το vim, μια βελτιωμένη έκδοση του προγράμματος επεξεργασίας.

**sudo apt-get install vim**

### <span id="page-4-1"></span>**4. Περισσότερες οδηγίες**

Μπορούν να σας φανούν χρήσιμες σε οποιοδήποτε εργαστήριο.

- Διαβάστε προσεκτικά τις οδηγίες και τα tip. Πολλοί κάνουν λάθος ή ξοδεύουν χρόνο επειδή παρέλειψαν μια επεξήγηση ή οδηγία.
- Πάντα να διαβάζετε το μήνυμα λάθους προσεκτικά, συγκεκριμένα το πρώτο που εμφανίζεται. Πολλοί κολλάνε σε απλά λάθη επειδή δεν βρίσκονται στο κατάλληλο κατάλογο και δεν έδωσαν σημασία στο σφάλμα που εμφανίστηκε.
- Ποτέ μη ξοδέψετε πάνω από 5 λεπτά για ένα άγνωστο πρόβλημα. Δείξτε το στον καθηγητή.
- Θα πρέπει να χρησιμοποιείται τον χρήστη root μόνο σε λειτουργίες που απαιτούν δικαιώματα υπερ-χρήστη όπως το mounting ενός αρχείου συστήματος, η φόρτωση κάποιου module που ανήκει στον πυρήνα, η ρύθμιση του δικτύου. Οι πιο πολλές κοινές εργασίες μπορούν να πραγματοποιηθούν με δικαιώματα απλού χρήστη.
- Αν τρέξατε εντολές κατά λάθος από το κέλυφος, ο κανονικός σας χρήστης μπορεί να είναι ανίκανος να διαχειριστεί τα αντίστοιχα δημιουργημένα αρχεία. Σε αυτή την περίπτωση χρησιμοποιείστε την εντολή **chown –R**
- Σε Debian, Ubuntu και άλλες διανομές, μη ξαφνιαστείτε αν δεν μπορείτε να τρέξετε εφαρμογές με γραφικά ως διαχειριστής. Μπορείτε να θέσετε την παράμετρο DISPLAY στην ίδια ρύθμιση όπως υπάρχει για τον απλό χρήστη, αλλά και πάλι, είναι περιττό και επικίνδυνο να τρέχετε εφαρμογές με γραφικό παράθυρο ως διαχειριστής.

#### <span id="page-5-0"></span>**4.1 Κατέβασμα πηγαίου κώδικα Android**

Κατεβάστε τον πηγαίο κώδικα για το Android και όλα τα παρελκόμενα. Σε αυτό το εργαστήριο θα:

- Εγκαταστήσετε όλα τα πακέτα ανάπτυξης που απαιτούνται προκειμένου να γίνει το compile.
- Κατεβάσετε το βοηθητικό πρόγραμμα repo.
- Θα χρησιμοποιήσετε το repo για να κατεβάσετε τον πηγαίο κώδικα για το Android και για τις συνιστώσες του.

#### <span id="page-5-1"></span>**4.2 Εγκατάσταση**

Μεταβείτε στον κατάλογο **/home/<user>/felabs/android/aosp**

Εγκαταστήστε τα απαιτούμενα πακέτα:

```
sudo apt-get install git-core curl
```
Τα πηγαία αρχεία του Android είναι φτιαγμένα από πολλές ξεχωριστές αποθήκες λογισμικού Git, όπου η κάθε μια περιέχει ένα κομμάτι κώδικα απαιτούμενο για την όλη διαδικασία. Αυτή η οργάνωση προσθέτει απίστευτη ευελιξία που επιτρέπει την πρόσθεση ή την αφαίρεση ενός συγκεκριμένου κομματιού κώδικα αλλά επίσης εισάγει αρκετό φόρτο στη διαχείριση όλων των repositories. Για τη λύση αυτού του προβλήματος, η Google δημιούργησε νέα εργαλείο που το ονόμασε Repo. Το Repo ως ένα απλό python σκριπτάκι δεν περιέχεται στα πακέτα του Ubuntu και έτσι πρέπει να το κατεβάσουμε από το Google.

```
mkdir $HOME/bin
export PATH=$HOME/bin:$PATH
curl https://dl-ssl.google.com/dl/googlesource/git-repo/repo>\
$HOME/bin/repo
chmod a+x $HOME/bin/repo
```
Πλέον μπορούμε να κάνουμε fetch τον πηγαίο κώδικα του Android:

```
mkdir android
cd android
repo init -u 
https://android.googlesource.com/platform/manifest \
-b android-2.3.7_r1
repo sync
```
**Ερώτηση Α1:** Στις παραπάνω εντολές, χρησιμοποιήθηκε το πρόγραμμα curl. Τι κάνει αυτό το πρόγραμμα; Μπορεί να αντικατασταθεί με κάποιο άλλο;

**Ερώτηση Α2:** Στις παραπάνω εντολές, χρησιμοποιήθηκε το πρόγραμμα repo. Τι κάνει αυτό το πρόγραμμα; Μπορεί να αντικατασταθεί με κάποιο άλλο;

Η τελευταία εντολή συγχρονίζει όλα τα αρχεία.

Αν έχετε αργή σύνδεση στο Ίντερνετ, η τελευταία εντολή μπορεί να κρατήσει αρκετές ώρες. Ευτυχώς, ο καθηγητής σας θα εκμεταλλευτεί αυτό το διάστημα και θα συνεχίσει με την θεωρία. Ωστόσο, χρειάζεται αρκετή ώρα για να επεξεργαστούν τα αρχεία που έχουν κατέβει από το git. Μπορείτε να επιταχύνετε το κατέβασμα των αρχείων χρησιμοποιώντας την σημαία -jX στην εντολή repo sync με το Χ να είναι ο αριθμός των παράλληλων downloads.

Για να μη περιμένετε άδικα, μπορείτε να μεταβείτε ήδη στην επόμενη ενότητα.

**Παραδοτέο C2:** Screenshot στο οποίο να φαίνεται ο επιτυχής συγχρονισμός.

Δοκιμάστε να κάνετε compile το παραπάνω πρόγραμμα (my1st.c) με το πρόγραμμα

#### <span id="page-6-0"></span>**4.3 Εγκατάσταση πακέτων που χρειάζονται στη διάρκεια της μεταγλώττισης**

Όσο εκτελείται η εντολή repo sync, κατεβάστε τα πακέτα που θα χρειαστείτε για την μεταγλώττιση του λειτουργικού συστήματος Android και των στοιχείων του.

**sudo apt-get install xsltproc gnupg flex bison gperf build-essential zip zlib1g-dev libc6-dev lib32ncurses5-dev ia32-libs x11proto-core-dev libx11-dev lib32readline5-dev lib32z-dev libgl1-mesa-dev g++-multilib mingw32 tofrodos python-markdown libxml2-utils xsltproc openjdk-6-jdk**

#### **sudo apt-get clean**

Ξανά, αν έχετε αργή σύνδεση στο Ίντερνετ, η λήψη και η εγκατάσταση των πακέτων μπορεί να πάρει αρκετά λεπτά.

**Παραδοτέο C3:** Screenshot στο οποίο να φαίνεται η επιτυχής εγκατάσταση των παραπάνω πακέτων.